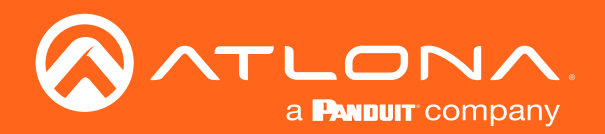

# Multi-Channel to Two-Channel Audio Converter 4K HDR

Application Programming Interface

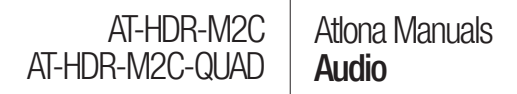

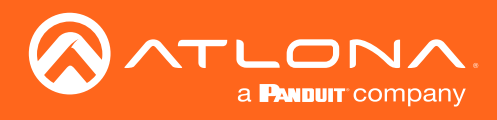

## Version Information

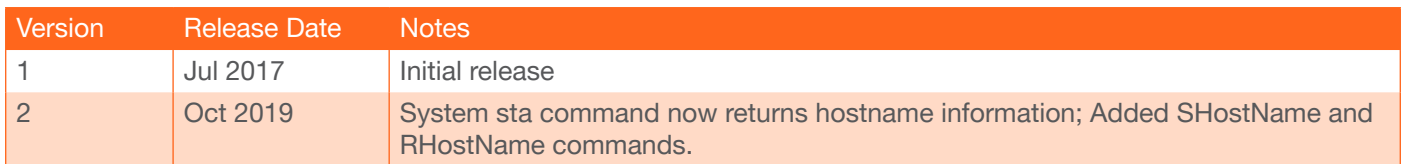

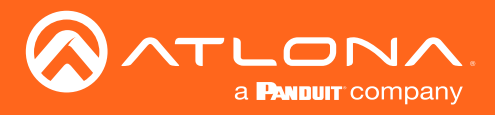

## **Commands**

The following tables provide an alphabetical list of commands available on both the AT-HDR-M2C and AT-HDR-M2C-QUAD. All commands are case-sensitive and must be entered as documented. If the command fails or is entered incorrectly, then the feedback is "Command FAILED".

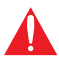

IMPORTANT: Each command is terminated with a carriage-return (0x0d ) and the feedback is terminated with a carriage-return and line-feed (0x0a).

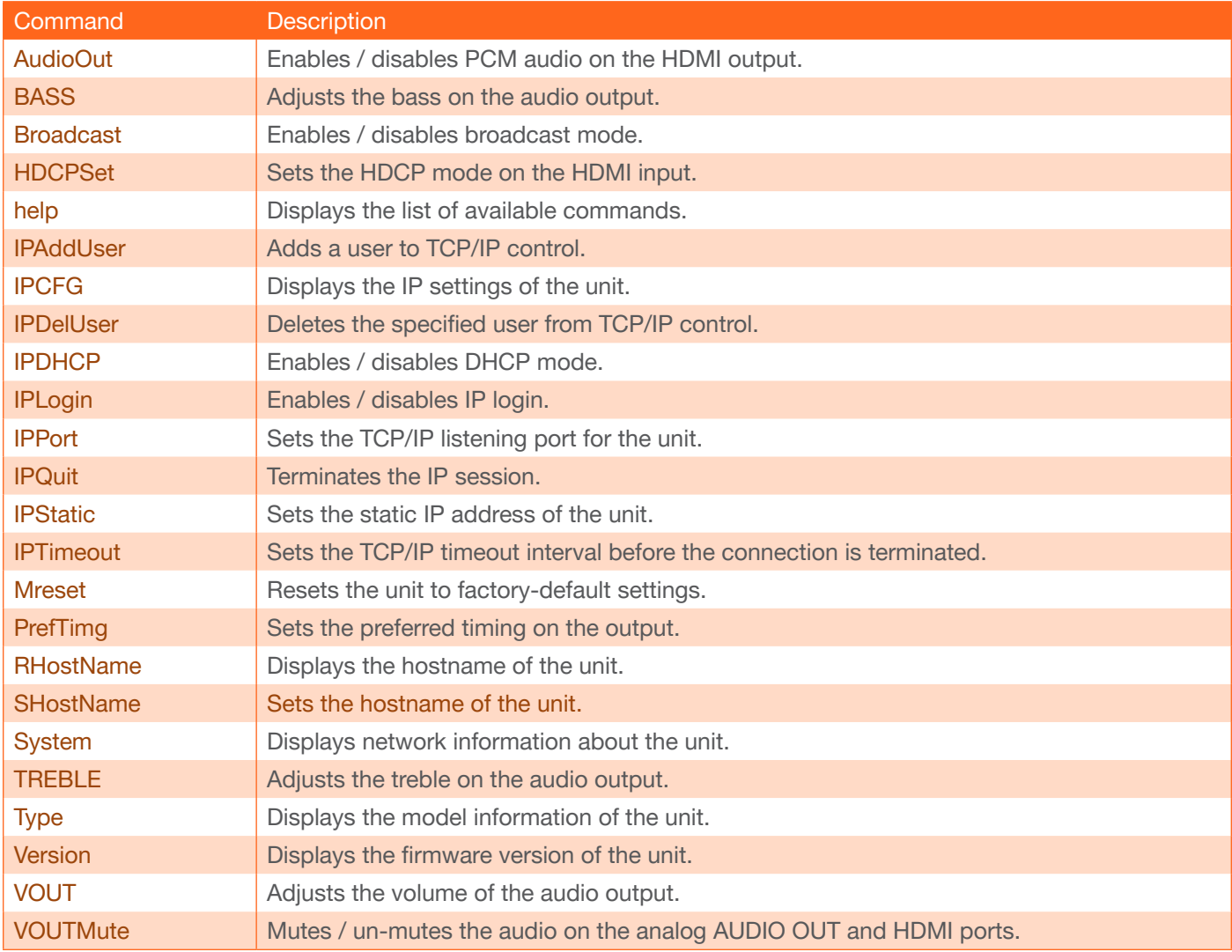

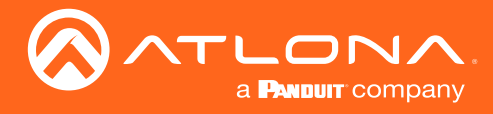

### <span id="page-3-0"></span>AudioOut

Enables / disables audio on the HDMI - PCM 2, OPTICAL, and analog output ports. on = enables the audio output; off = disables audio output; sta = displays the current AudioOut1 setting. Note that the **HDMI - PCM 2** port is not available on the AT-HDR-M2C-QUAD.

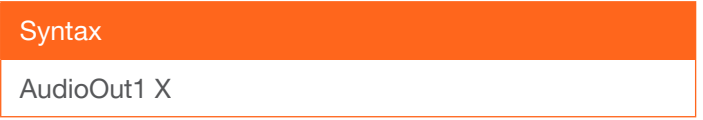

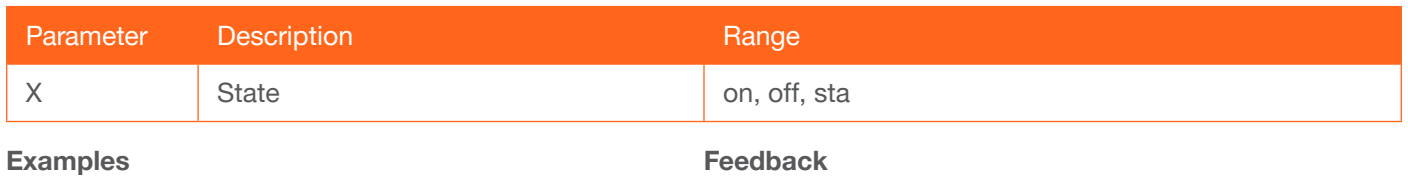

AudioOut1 on

AudioOut1 on

### <span id="page-3-1"></span>**BASS**

Increases / decreases the amount of bass on the HDMI - PCM 2, OPTICAL, and analog output port. In addition to specifying an integer value, the + and - arguments can be used, by themselves, to increase or decrease the bass by 1 value, respectively. To display the current value, execute the BASS1 command without any arguments. Note that the HDMI - PCM 2 port is not available on the AT-HDR-M2C-QUAD.

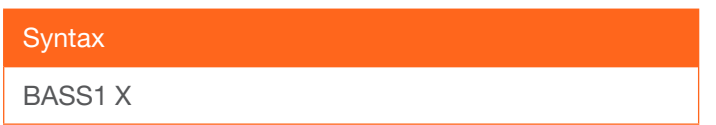

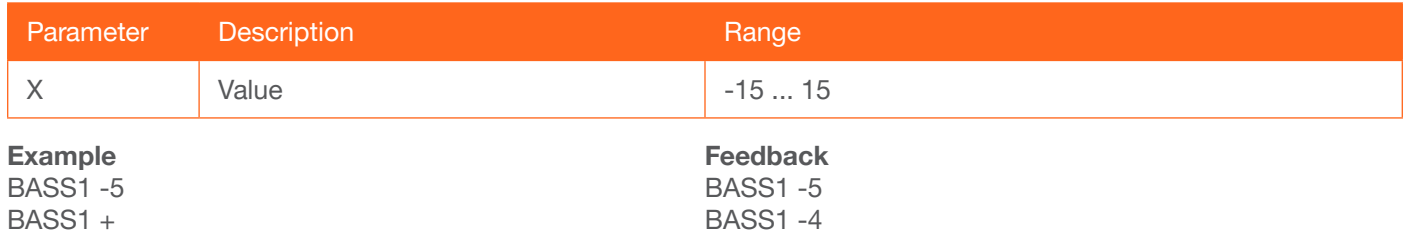

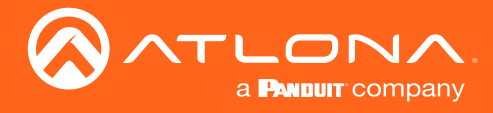

### <span id="page-4-0"></span>Broadcast

Enables or disables broadcast mode. When set to on, any state change to the AT-HDR-M2C / AT-HDR-M2C-QUAD will be reflected through RS-232, Telnet, and TCP port 9000. Changes can be caused by updating settings within the built-in web server, physical connection/disconnection of source/sink, and/or Telnet/TCP clients making changes. on = broadcast enabled; off = broadcast disabled; sta = displays the current setting. The default setting is on.

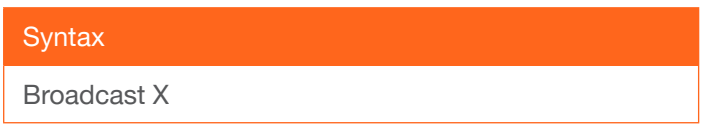

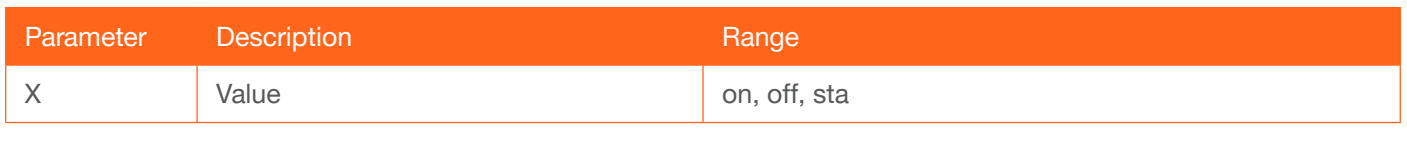

Example Broadcast on Feedback Broadcast on

### <span id="page-4-1"></span>**HDCPSet**

Set the HDCP reporting mode of the **HDMI IN** port. Some devices will automatically send HDCP content if an HDCP-compliant display is detected. Setting this value to off, will force the device to ignore detection of HDCPcompliant displays, allowing non-HDCP content to be transmitted from the souce. Note that disabling this feature will *not* decrypt HDCP content. on = enables HDCP detection; off = disables HDCP detection; sta = displays the current HDCPSet1 setting.

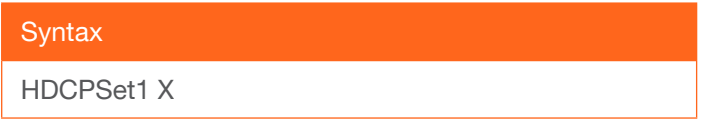

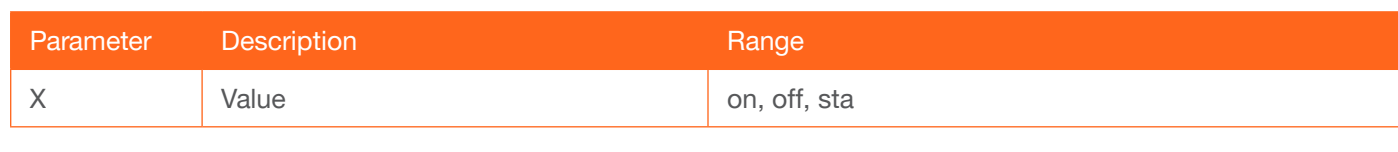

Example HDCPSet1 on Feedback HDCPSet1 on

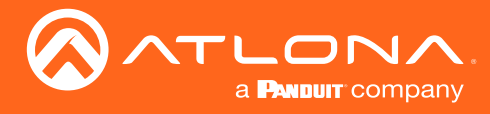

### **Commands**

### <span id="page-5-0"></span>help

Displays a list of all available commands.

**Syntax** help

This command does not require any parameters

Example help

Feedback Command List ---------------- help IPCFG IPDHCP ... ... TREBLE1

### <span id="page-5-1"></span>IPAddUser

Adds the specified user. This command performs the same function as adding a user within the web GUI. Refer to the User Manual for more information.

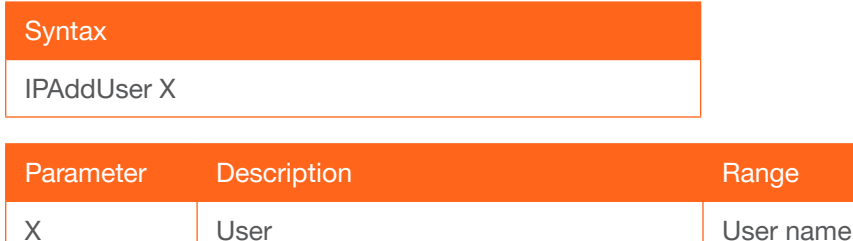

Example IPAddUser minion2

Feedback IPAddUser minion2 TCP/IP user was added

### <span id="page-5-2"></span>IPCFG

Displays the current network settings for the unit.

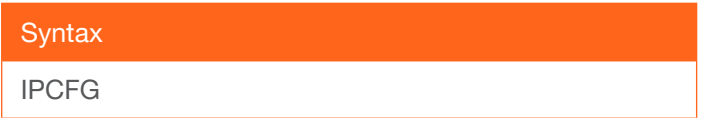

This command does not require any parameters

Example IPCFG

Feedback IP Addr 10.0.1.86 Netmask 255.255.255.0

Gateway 10.0.1.1 IP Port 23

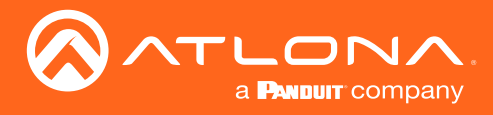

### <span id="page-6-0"></span>IPDelUser

Deletes the specified user. Deleted users will no longer be able to access the web GUI or initiate Telnet sessions. This command performs the same function as removing a user within the web GUI. Refer to the User Manual for more information.

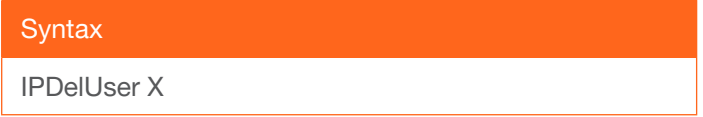

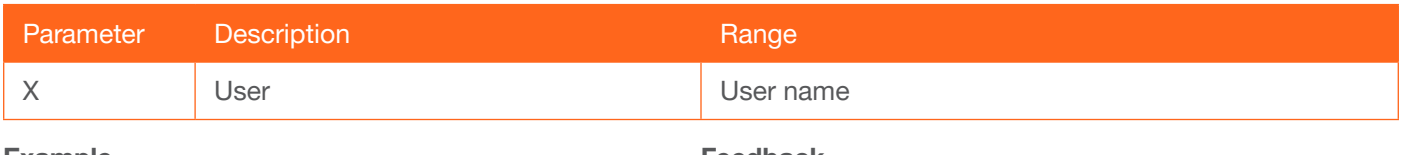

Example IPDelUser Minion2

Feedback IPDelUser Minion2 TCP/IP user was deleted

### <span id="page-6-1"></span>**IPDHCP**

Enables / disables DHCP mode on the unit. on = enables DHCP mode; off = disables DHCP mode; sta = displays the current IPDHCP setting. If this feature is disabled, then a static IP address must be specified for the unit. Refer to the [IPStatic](#page-8-0) command.

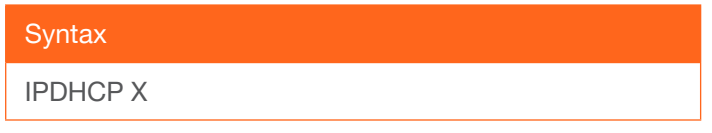

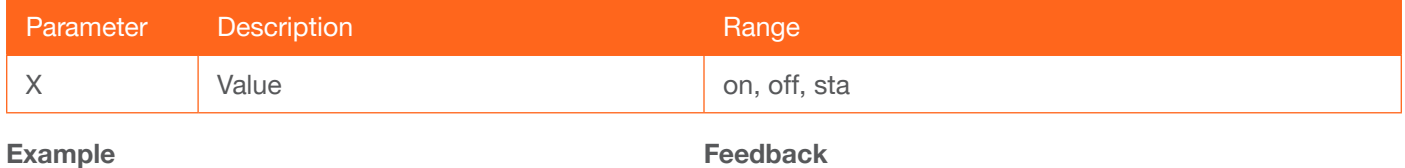

IPDHCP on

IPDHCP on

### <span id="page-6-2"></span>IPLogin

Enables / disables the use of login credentials when starting a Telnet session using the unit. If this feature is set to on, then the unit will prompt for both the username and password. Use the same credentials as the web GUI. on = login credentials required; off = no login required; sta = displays the current IPLogin setting.

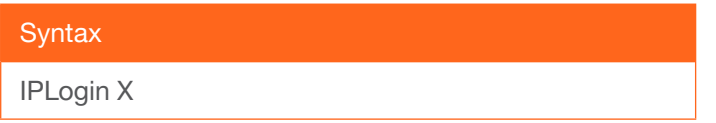

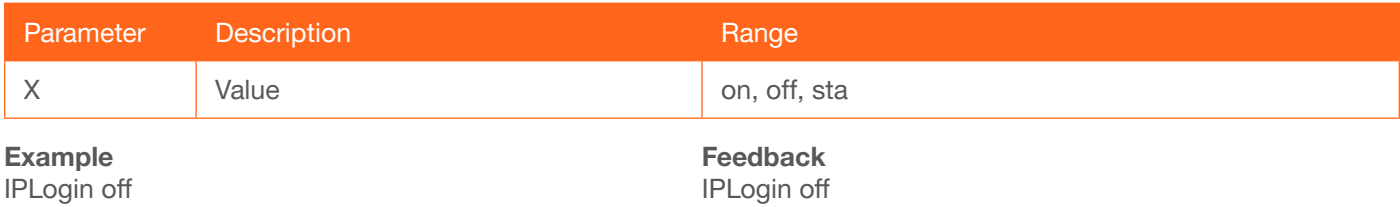

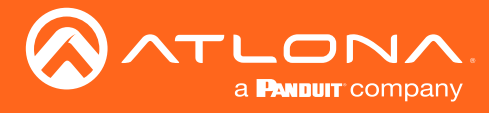

### <span id="page-7-0"></span>IPPort

Sets the TCP/IP listening port for the unit. It is not recommended to use the following ports:

80 (HTTP) 443 (HTTPS) 22 (SSH) 9000 - 9100 (TCP socket ports)

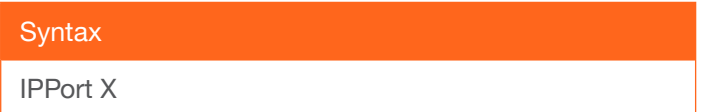

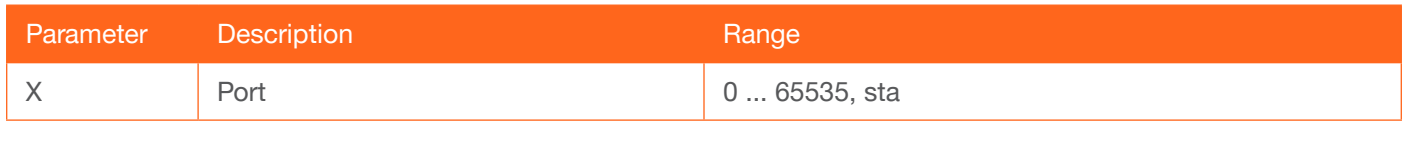

Example IPPort 230

Feedback IPPort 230

### <span id="page-7-1"></span>**IPQuit**

Terminates the IP session.

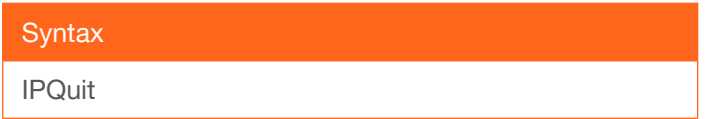

This command does not require any parameters

Example RHostName Feedback M2CQUAD-00012E

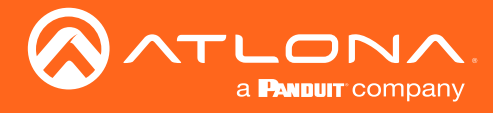

### <span id="page-8-0"></span>**IPStatic**

Sets the static IP address, subnet mask, and gateway (router) address. Before using this command, DHCP must be disabled on the unit. Refer to the [IPDHCP](#page-6-1) command for more information. Each argument must be entered in dotdecimal notation and separated by a space. The default static IP address is 192.168.1.254.

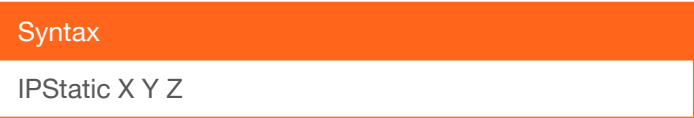

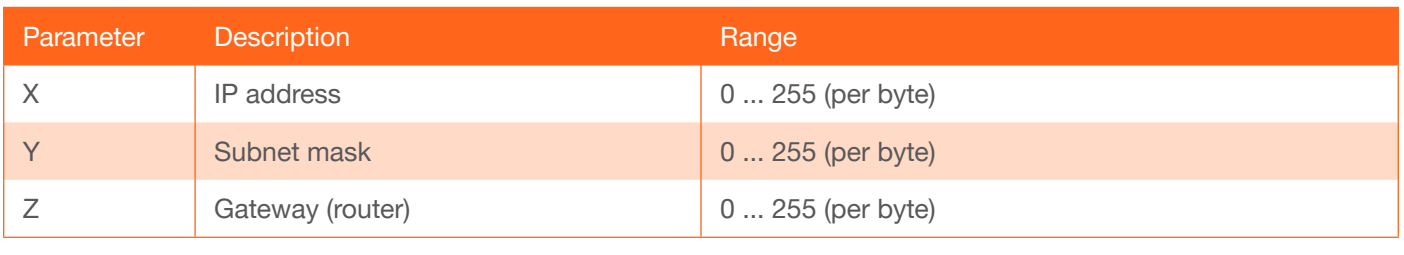

#### Example

IPStatic 192.168.1.112 255.255.255.0 192.168.1.1

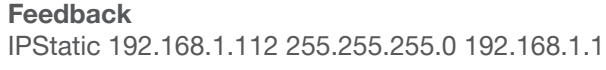

### <span id="page-8-1"></span>**IPTimeout**

Specifies the time interval of inactivity before the Telnet session is automatically closed.

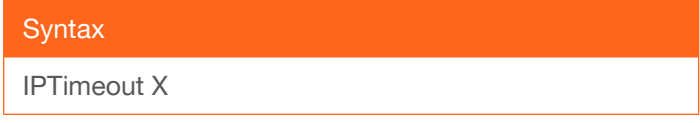

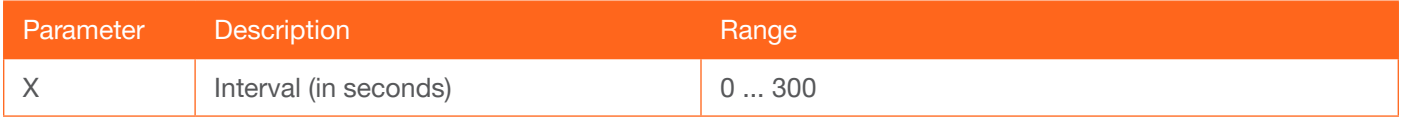

#### Example

IPTimeout 60

Feedback IPTimeout 60

### <span id="page-8-2"></span>Mreset

Resets the unit to factory-default settings.

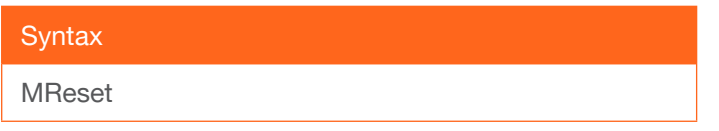

This command does not require any parameters

Example Mreset

Feedback Mreset

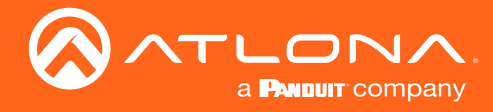

### <span id="page-9-0"></span>**PrefTimg**

Sets the preferred timing of the input video signal. When selecting HDMI OUT or HDMI PCM 2, the device will use the EDID of the display/sink device, connected to that output. If no sink is present, then this option will not be available. Note that the HDMI - PCM 2 port is not available on the AT-HDR-M2C-QUAD.

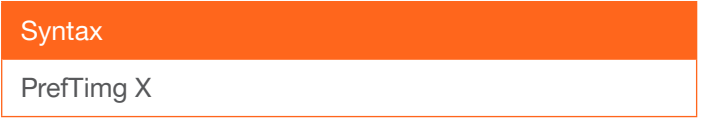

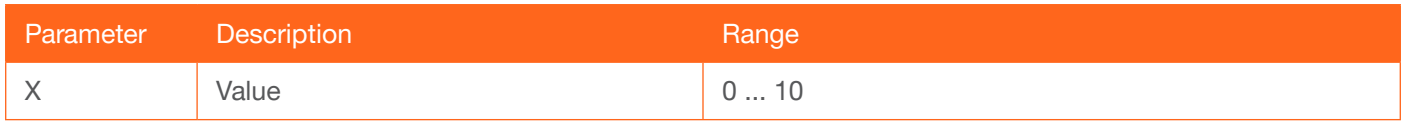

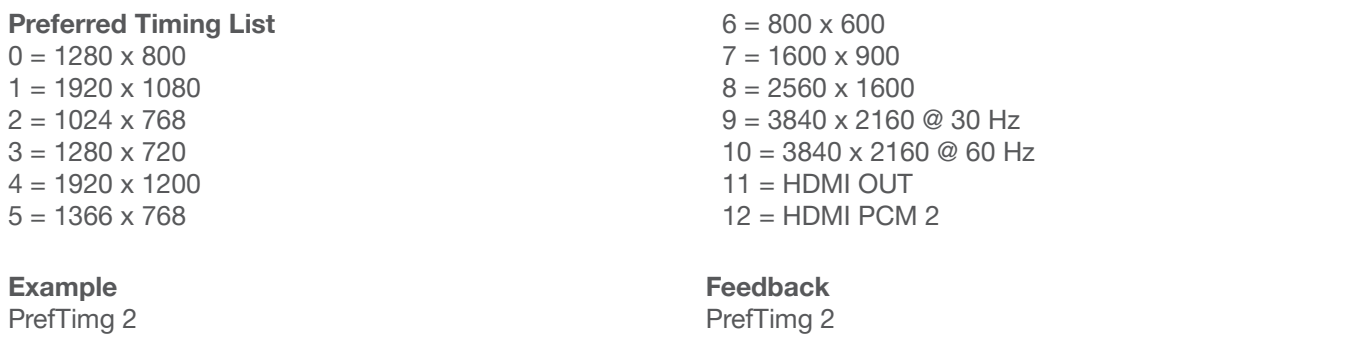

### **RHostName**

Displays the hostname of the unit. Execute the [SHostName](#page-10-1) command to set the hostname of the unit.

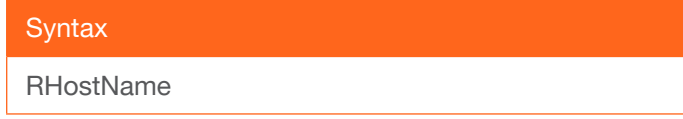

This command does not require any parameters

Example RHostName Feedback M2CQUAD-00012E

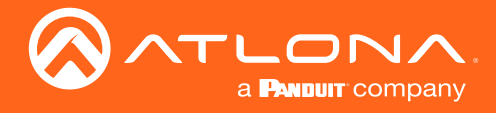

### <span id="page-10-1"></span>**SHostName**

Sets the hostname of the unit. This value can be changed to easily identify the unit on a network or within the Atlona Management System (AMS). If using a custom hostname, it must meet the hostname standards defined here: [https://tools.ietf.org/html/rfc1123.](https://tools.ietf.org/html/rfc1123)

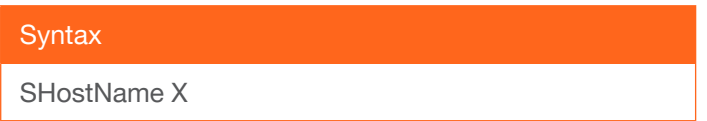

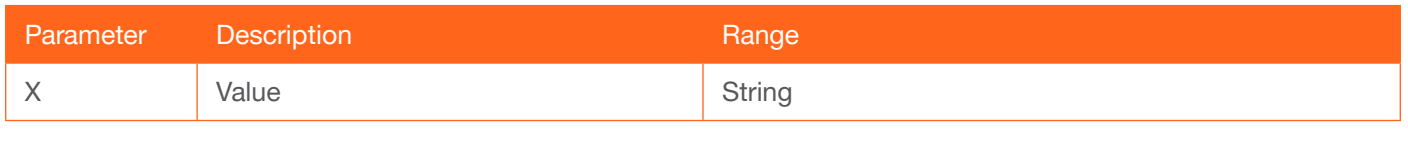

Example **SHostName**  Feedback

<span id="page-10-0"></span>**System** 

Displays information about the AT-DISP-CTRL. The sta argument must be specified.

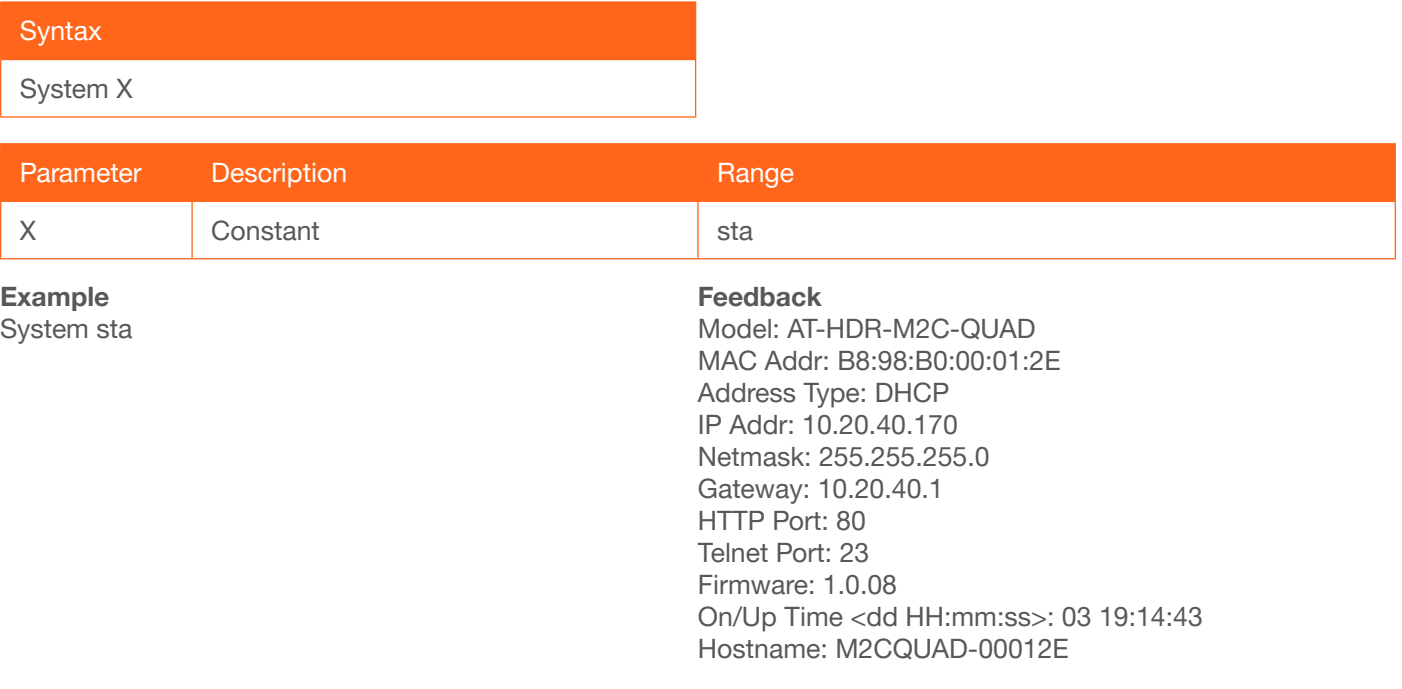

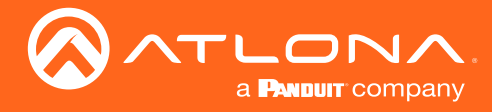

### <span id="page-11-0"></span>TREBLE

Increases / decreases the amount of treble HDMI - PCM 2, OPTICAL, and analog output port. In addition to specifying an integer value, the + and - arguments can be used, by themselves, to increase or decrease the amount of treble by 1 value, respectively. To display the current value, execute the TREBLE1 command without any arguments. Note that the HDMI - PCM 2 port is not available on the AT-HDR-M2C-QUAD.

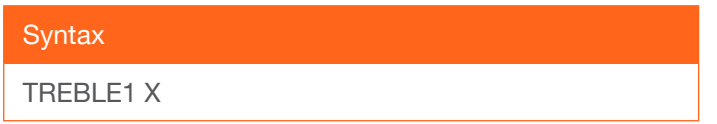

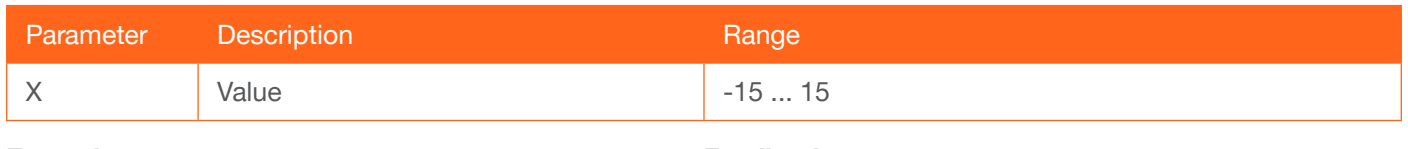

Example TREBLE1 8 TREBLE1 - Feedback TREBLE1 8 TREBLE1 7

### <span id="page-11-1"></span>Type

Displays the model information.

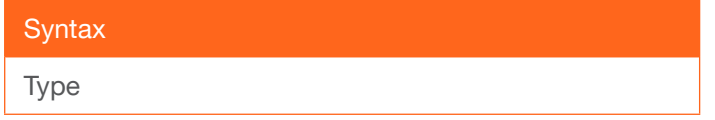

This command does not require any parameters

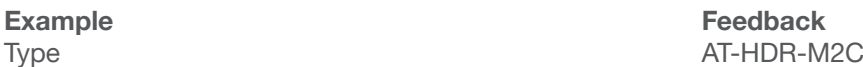

### <span id="page-11-2"></span>Version

Displays the current firmware version.

## **Syntax** Version

This command does not require any parameters

Example Version

Feedback 0.2.05

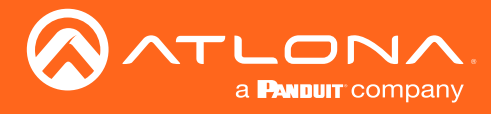

## <span id="page-12-0"></span>VOUT

Increases / decreases the audio volume HDMI - PCM 2, OPTICAL, and analog output port. In addition to specifying an integer value, the + and - arguments can be used, by themselves, to increase or decrease the volume by 1 value, respectively. To display the current value, execute the VOUT1 command without any arguments. Note that the HDMI - PCM 2 port is not available on the AT-HDR-M2C-QUAD.

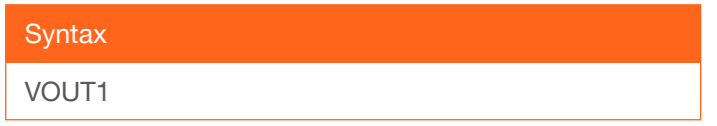

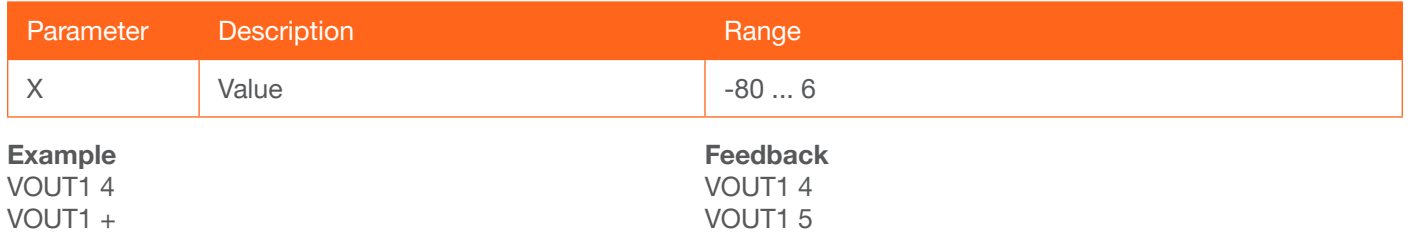

### <span id="page-12-1"></span>**VOUTMute**

Mutes / unmutes the audio on the **HDMI - PCM 2, OPTICAL**, and analog output port. on = enables muting; off = disables muting; sta = displays the current VOUTMute1 setting. Note that the HDMI - PCM 2 port is not available on the AT-HDR-M2C-QUAD.

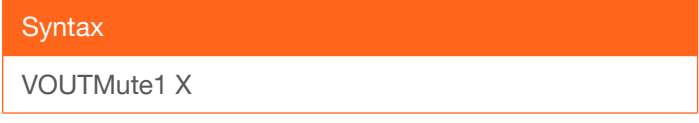

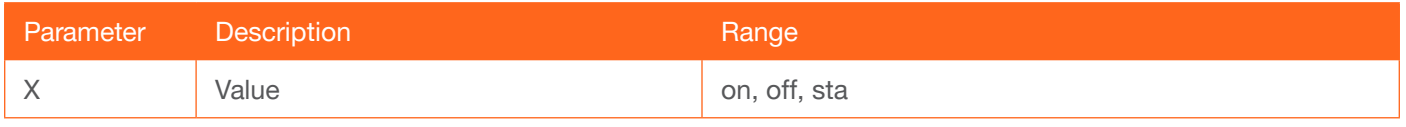

Example VOUTMute1 on

Feedback VOUTMute1 on

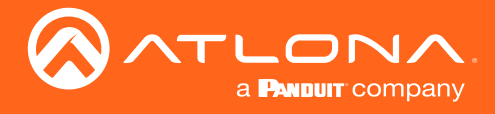

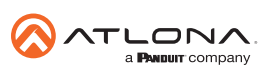

Toll free US International<br>atlona.com • 877.536.3976 • 41.43.508.4321

© 2019 Atlona Inc. All rights reserved. "Atlona" and the Atlona logo are registered trademarks of Atlona Inc. All other brand names and trademarks or registered trademarks are the property of their respective owners. Prici